# Yaxin-0232 热电偶测温仪

# 操作手册

版本号:2012060602

北京雅欣理仪科技有限公司 北京市海淀区上地三街 9 号 嘉华大厦 F 座 707B 室,100085 电话:010-62984600 62980353 传真:010-62978502 E-mail: prod @ bjyxly.com http://www.bjyxly.com

# 目录

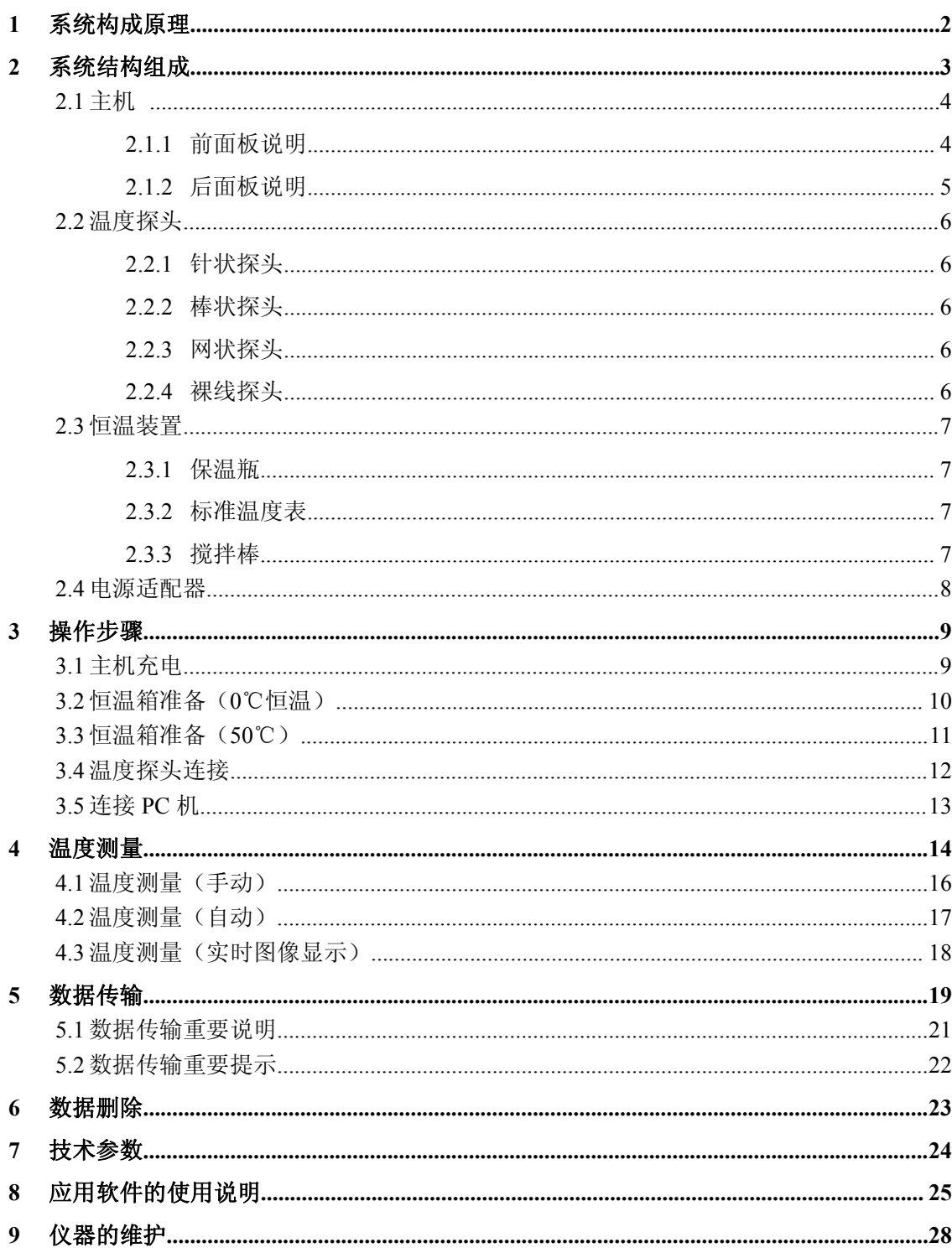

#### <span id="page-2-0"></span>1 系统构成原理

Yaxin-0232 热电偶测温仪是根据热电偶产生的温差电动势原理测量温度。Yaxin-0232 采用铜——康铜 T 型热电偶,它在常温测量范围(-100~+100℃)内精度较高。在热电 偶的参考端和测量端之间,温差 1℃所产生的温差电动势约为 40μV。由精密的纳伏表, 可以测量到 40nV 的微弱信号,即可以精确地测量到 0.01℃的温度变化。Yaxin-0232 采用 高精度和高灵敏度的信号放大器件,将热电偶的信号放大,利用微机技术进行信号处理。 利用热电偶探头微小,滞后时间极短,温度变化迅速的特点,和利用微机快速采集信号 的能力,可以迅速捕捉温度的变化。据此, Yaxin-0232 热电偶测温仪在温度测量时具备 以下几个特色:

- 1. 常温测量。
- 2. 只要环境稳定就可以达到高精度温度测量。
- 3. 只要提供的参考端为纯净的冰水混合物,就可以得到高准确度的测量结果。
- 4. Yaxin-0232 的精确度(简称精度)为 0.03℃,分辨率是 0.01℃。
- 5. 温度探头滞后时间小于 1 秒,信号采集速度为 1 秒。可以快速记录被测物体温度 秒级变化情况。

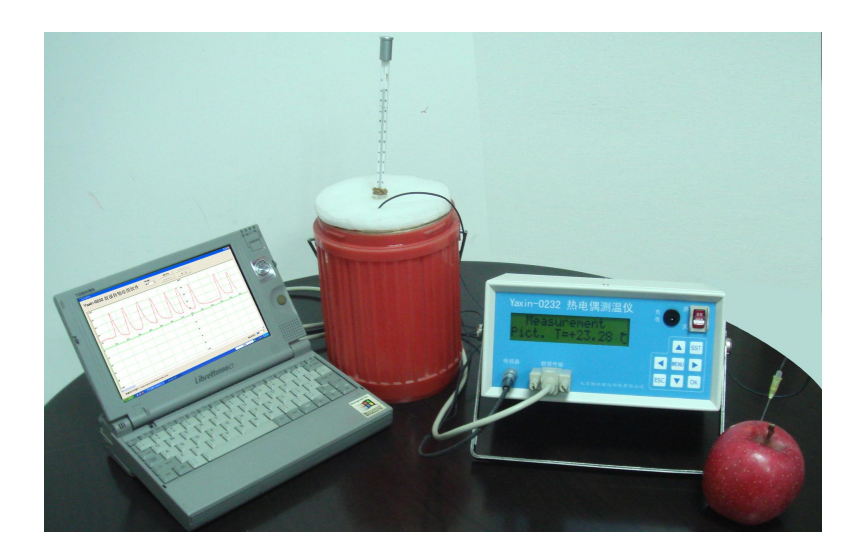

图 1 Yaxin-0232 热电偶测温仪

#### 系统结构组成

#### <span id="page-3-0"></span>2 系统结构组成

Yaxin-0232 热电偶测温仪分四部分组成:①主机;②温度探头;③恒温装置; ④电源充电器。

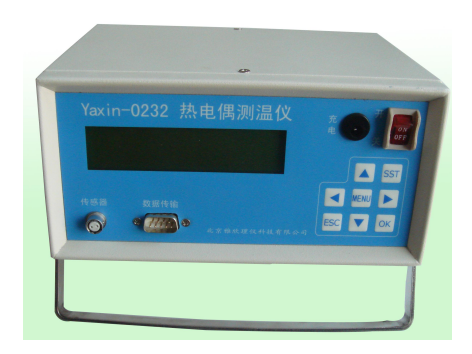

图 2 主机

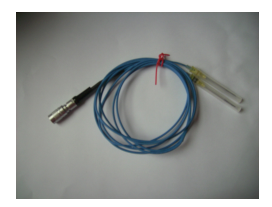

图 3 温度探头

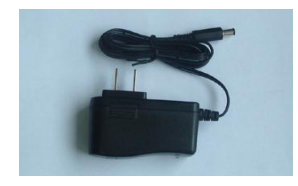

图 5 电源充电器

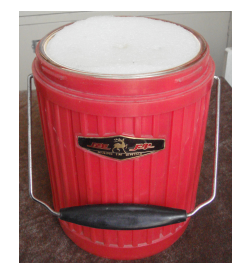

图 4 恒温装置

#### <span id="page-4-0"></span>2.1 主机

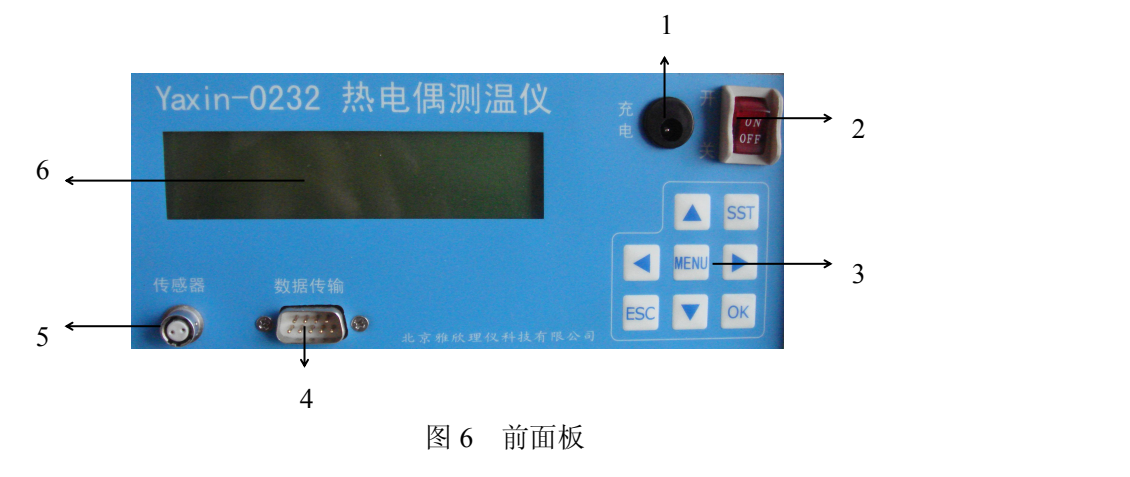

主机的前面板是仪器的操作平台,后面板有电池盒箱盖。

#### <span id="page-4-1"></span>2.1.1 前面板说明

- 1 充电插座:接 7.2V 电源充电器给主机电池充电。
- 2 电源开关:开【ON】,关【OFF】。
- 3 键盘:进行仪器的功能选择、参数设置。

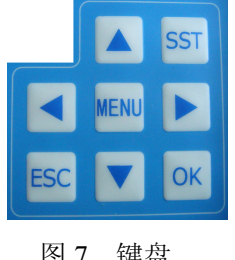

【▲、V、<、▶】为光标移动兼数字增减键: 讲行功能选择时, 上下左右键可移动光标;数据设置时可用上下键加减数字。

【ESC】:取消或退出。

【SST】:用以查看仪器内存空间和电池量。

```
(REMAIN: 4096, POWER: FULL)
```
图 7 键盘 【 OK 】: 确认键。

【MENU】:为进入主菜单。

- 4 数据传输线接口:RS232 数据传输线。
- 5 传感器接线插座:接所配专用传感器。
- 6 显示器:显示仪器操作菜单和测量结果。

#### 2.1.2 后面板说明

<span id="page-5-0"></span>后面板上的电池盒箱盖用螺丝(+字Ф3)拧紧,内装 7.2V 镍氢电池。

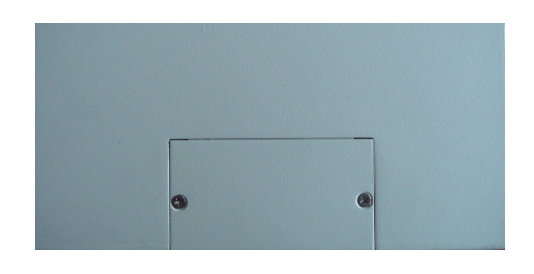

图 8 后面板

#### <span id="page-6-0"></span>2.2 温度探头

温度探头分四种形式:针状、棒状、网状和线状。用户可根据需要选配,标配为针状 探头。

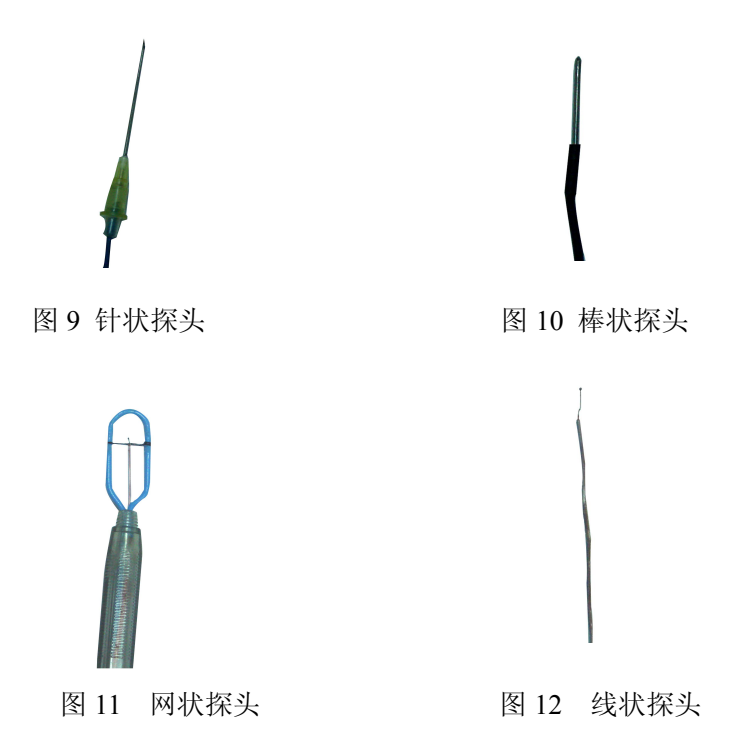

#### 2.2.1 针状探头

<span id="page-6-2"></span><span id="page-6-1"></span>适用于插入物体内部,感温传感器在探头的最顶端。

#### 2.2.2 棒状探头

特点:结实、耐用,防水,耐腐蚀,屏蔽性好,有直径 1.1mm 长 30mm 的不 锈钢铠装,使热电偶探头的滞后时间稍大,热电偶探头受传导热的影响偏大;适用 于比较恶劣环境,温度变化速率不大、对测量精度要求不是很高的环境。

#### <span id="page-6-3"></span>2.2.3 网状探头

<span id="page-6-4"></span>适合于测物体表面温度,热电偶探头被支撑在圈形支架中央。

#### 2.2.4 裸线探头

热电偶参考端与测量端不用任何材料封装,导线外涂绝缘材料,使热电偶探头 的滞后时间达到最小;使热电偶探头受传导热的影响达到最小。灵活使用。

#### 系统结构组成(恒温装置)

#### <span id="page-7-0"></span>2.3 恒温装置

恒温装置为两个保温瓶。一为低温瓶(0℃);一为高温瓶(50℃)。分别用于仪 器零点和满度的标定。而且可以供用 0℃保温瓶还用于作为热电偶的参考端温度。

恒温瓶口用绝热材料做成顶盖。顶盖上有孔,可以插入标准温度表和热电偶温 度探头,此外还有一孔,插入一个人工搅拌棒,以便搅动瓶内冰水,使之以最快速 度达到均匀,减少瓶内温度梯度。

#### <span id="page-7-1"></span>2.3.1 保温瓶

请用户自备。

#### <span id="page-7-2"></span>2.3.2 标准温度表

配备专用标准温度表。

#### <span id="page-7-3"></span>2.3.3 搅拌棒

请用户自备实验室专用玻璃搅拌棒。

## 系统结构组成(电源)

#### <span id="page-8-0"></span>2.4 电源充电器

主机供电只有一种供电方式,直流供电。 采用镍氢可充电电池,充满电一次可以使用 72 小时以上,

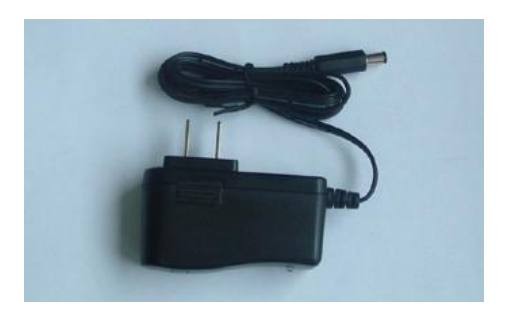

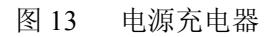

# 操作步骤(主机充电)

#### <span id="page-9-0"></span>3 操作步骤

Yaxin-0232 的操作步骤分为:①充电;②参考端温度准备;③探头连接;④PC 机连接;⑤温度测量;⑥数据操作。

#### <span id="page-9-1"></span>3.1 主机充电

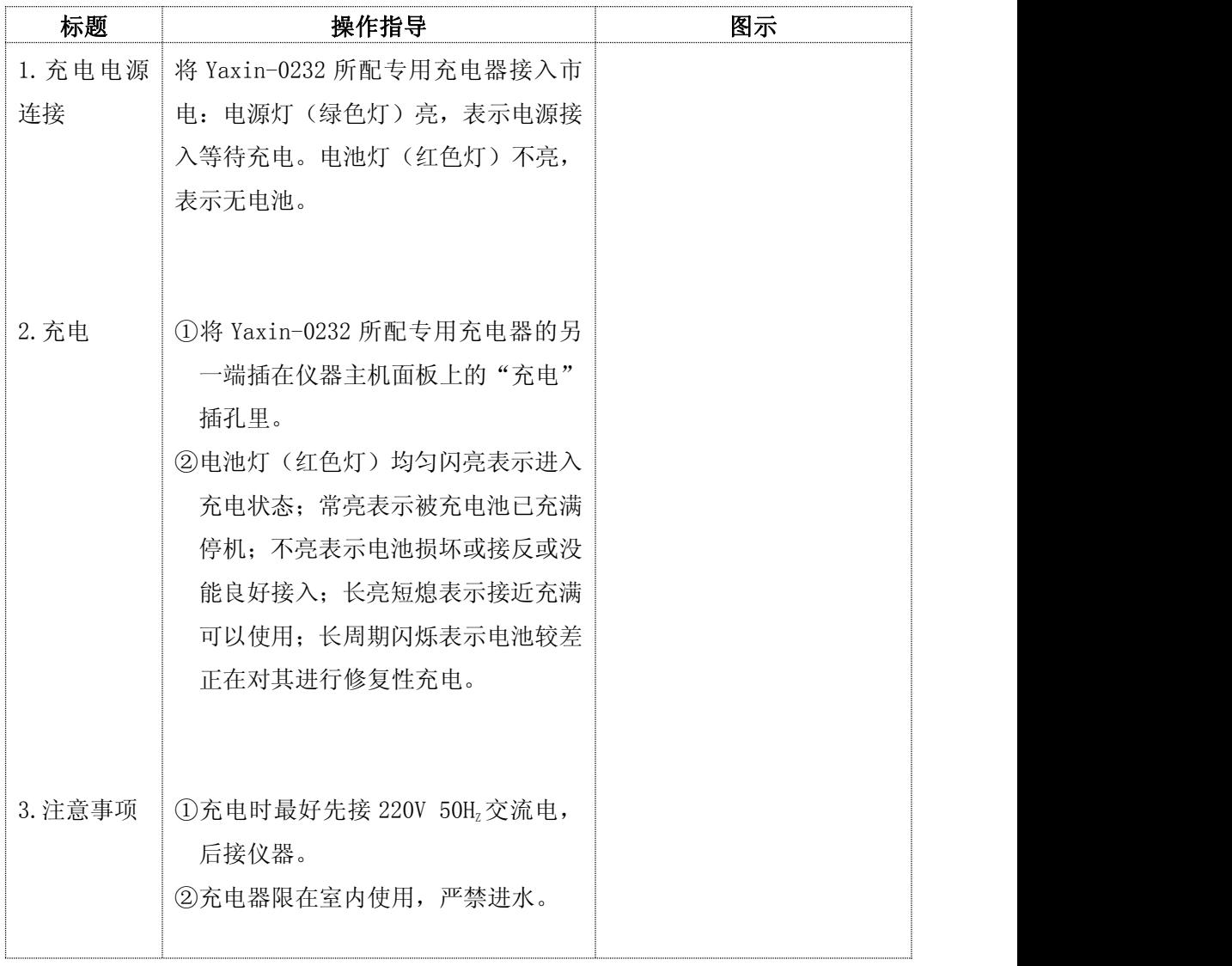

# 操作步骤(0℃恒温箱准备)

#### <span id="page-10-0"></span>3.2 恒温箱准备 (0℃恒温)

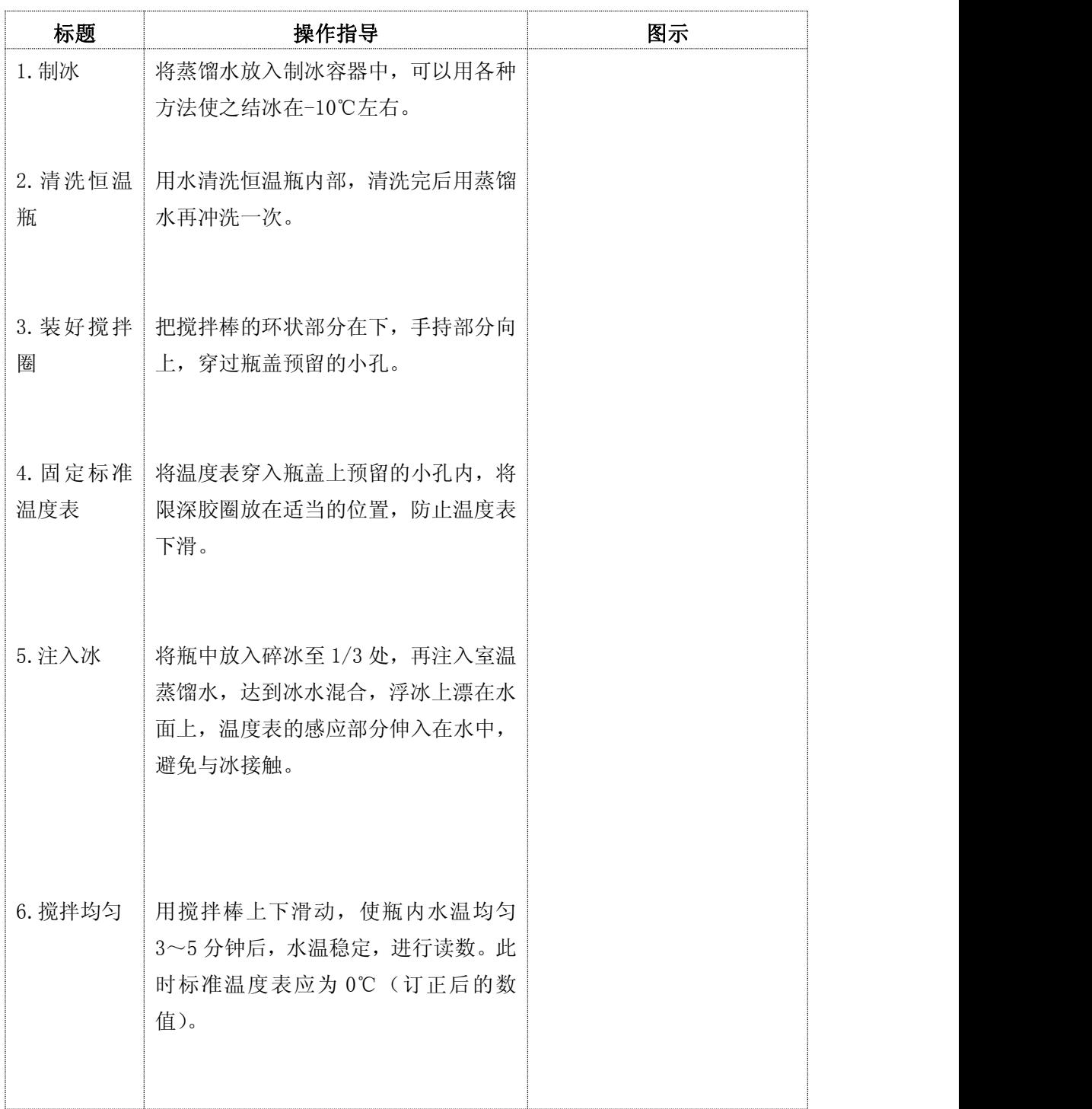

## 操作步骤((50℃恒温箱准备)

#### <span id="page-11-0"></span>3.3 恒温箱准备 (50℃)

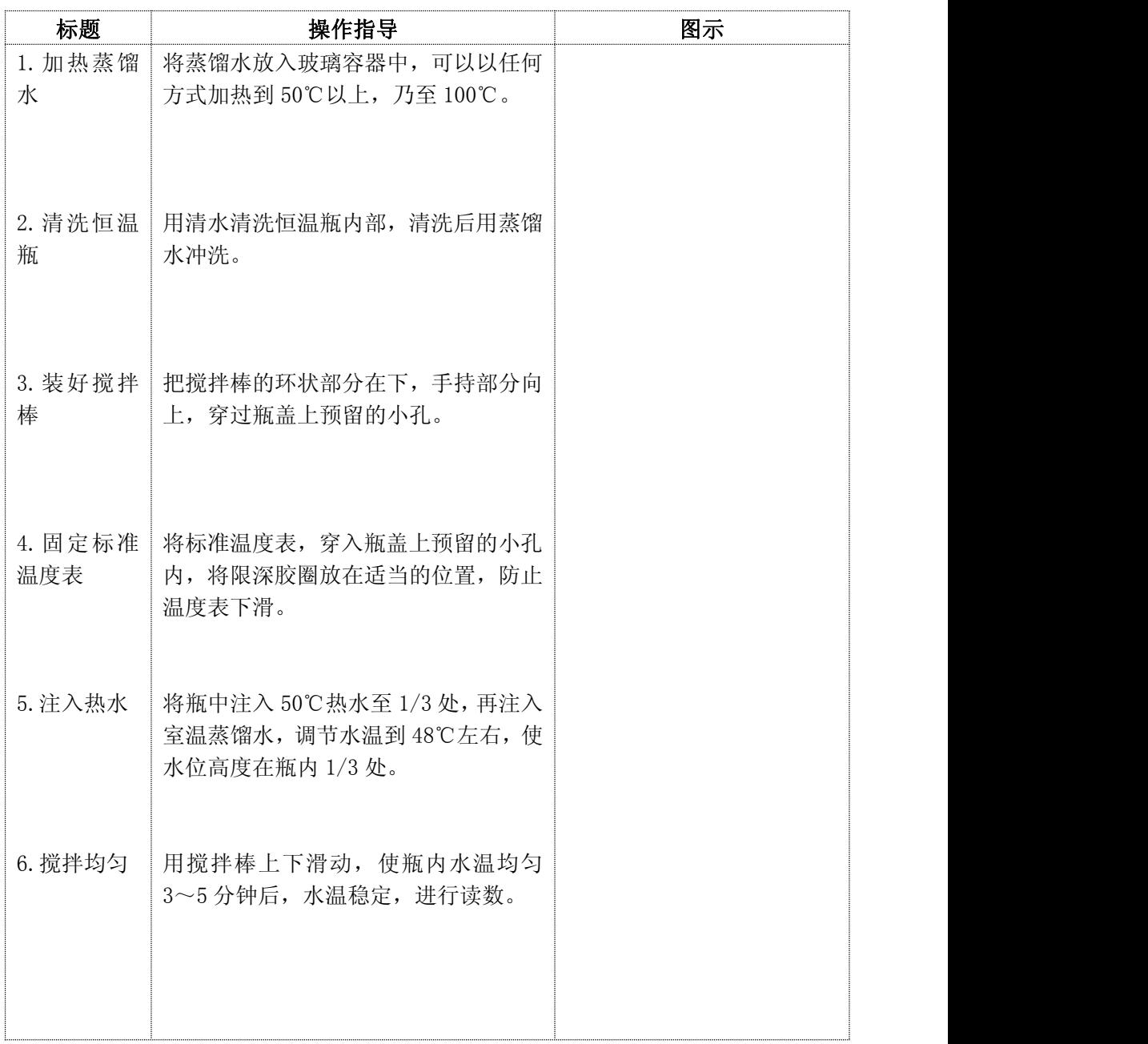

# 操作步骤 (温度探头连接)

#### <span id="page-12-0"></span>3.4 温度探头连接

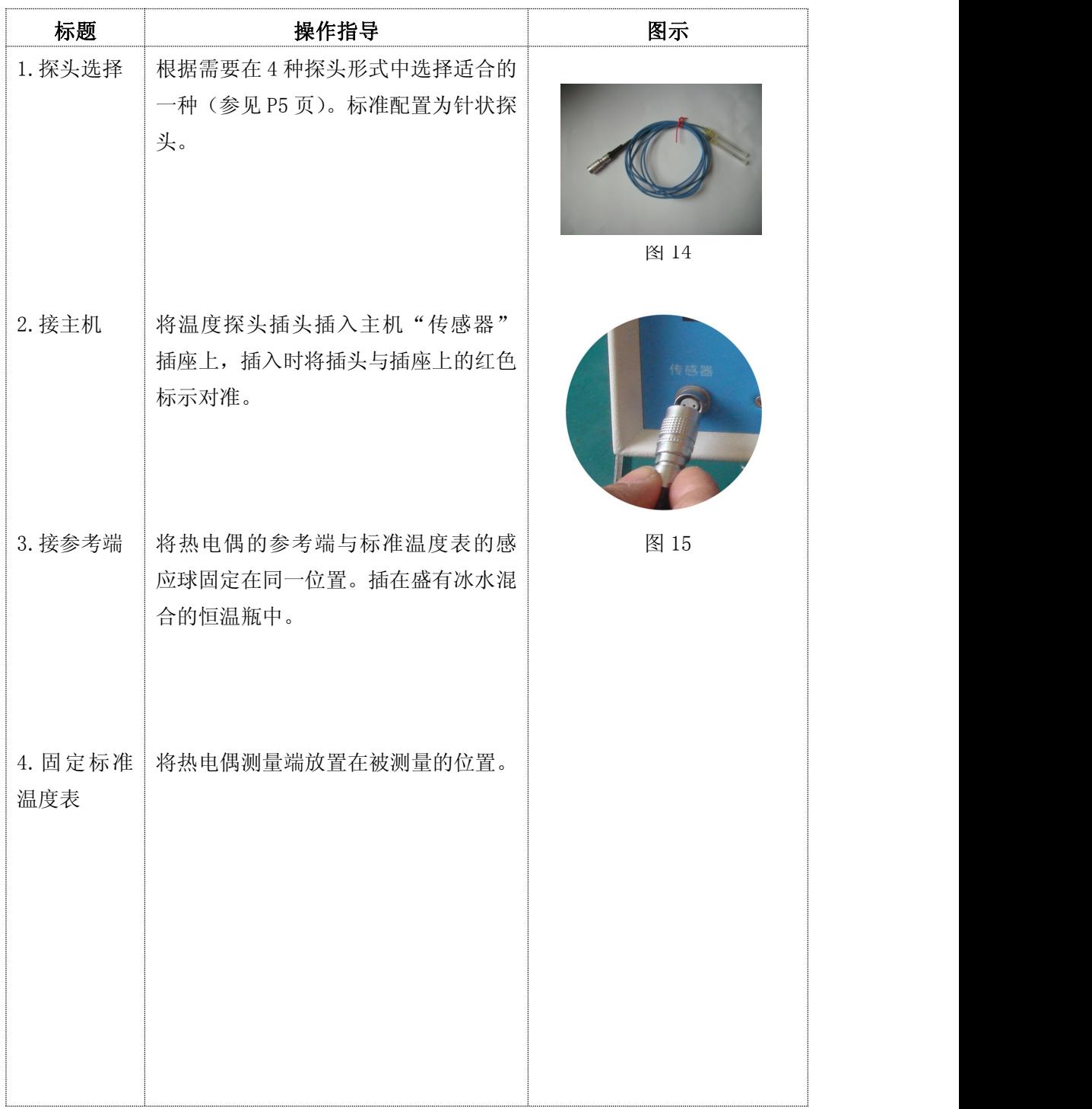

## 操作步骤(连接 PC 机)

#### <span id="page-13-0"></span>3.5 连接 PC 机

Yaxin-0232 主机与 PC 机连接,可以实现 Yaxin-0232 实时温度变化曲线图像显 示功能,可以把主机存贮的全部测量数据传到 PC 机上。

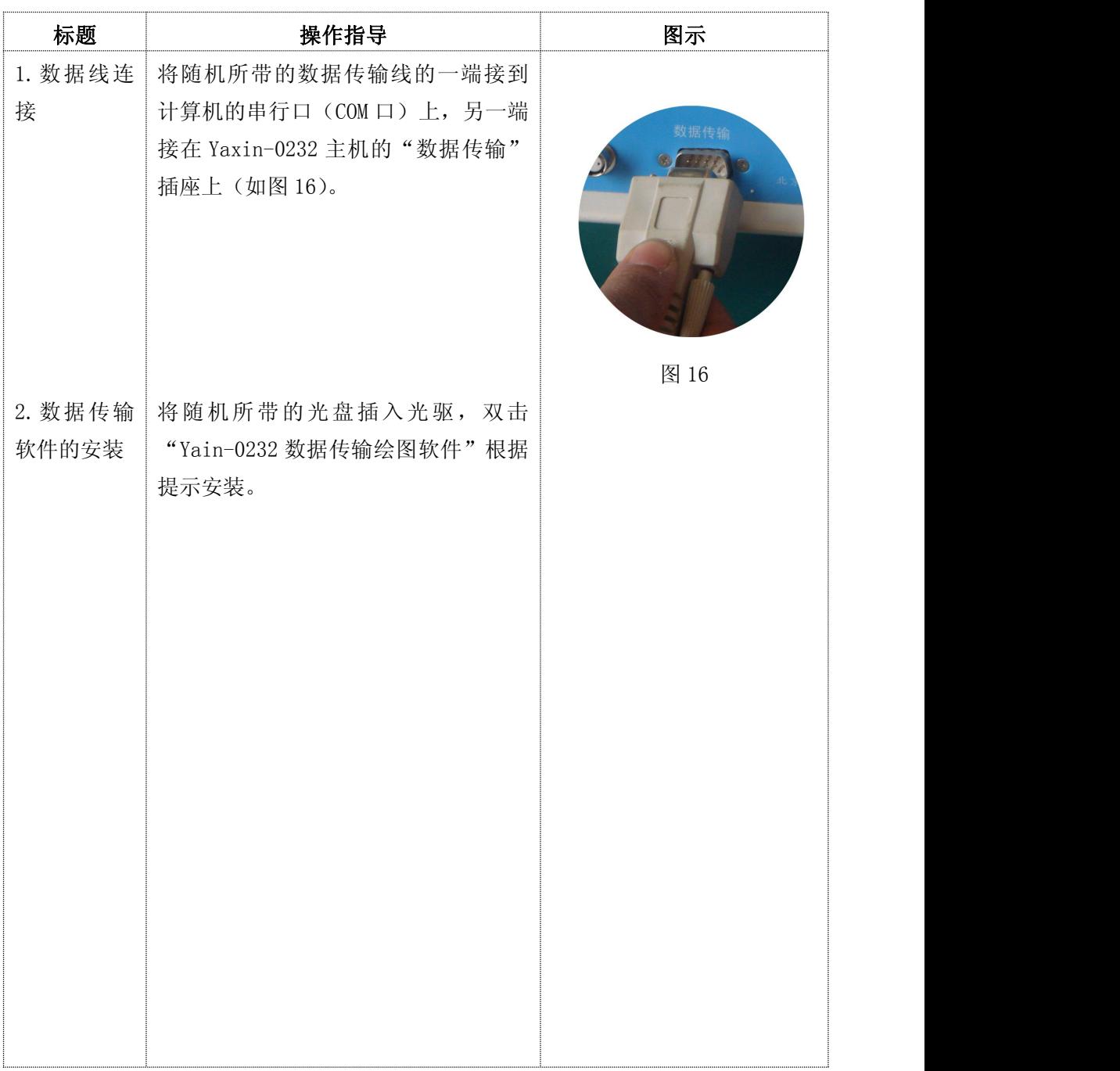

# 操作步骤(温度测量)

#### <span id="page-14-0"></span>4 温度测量

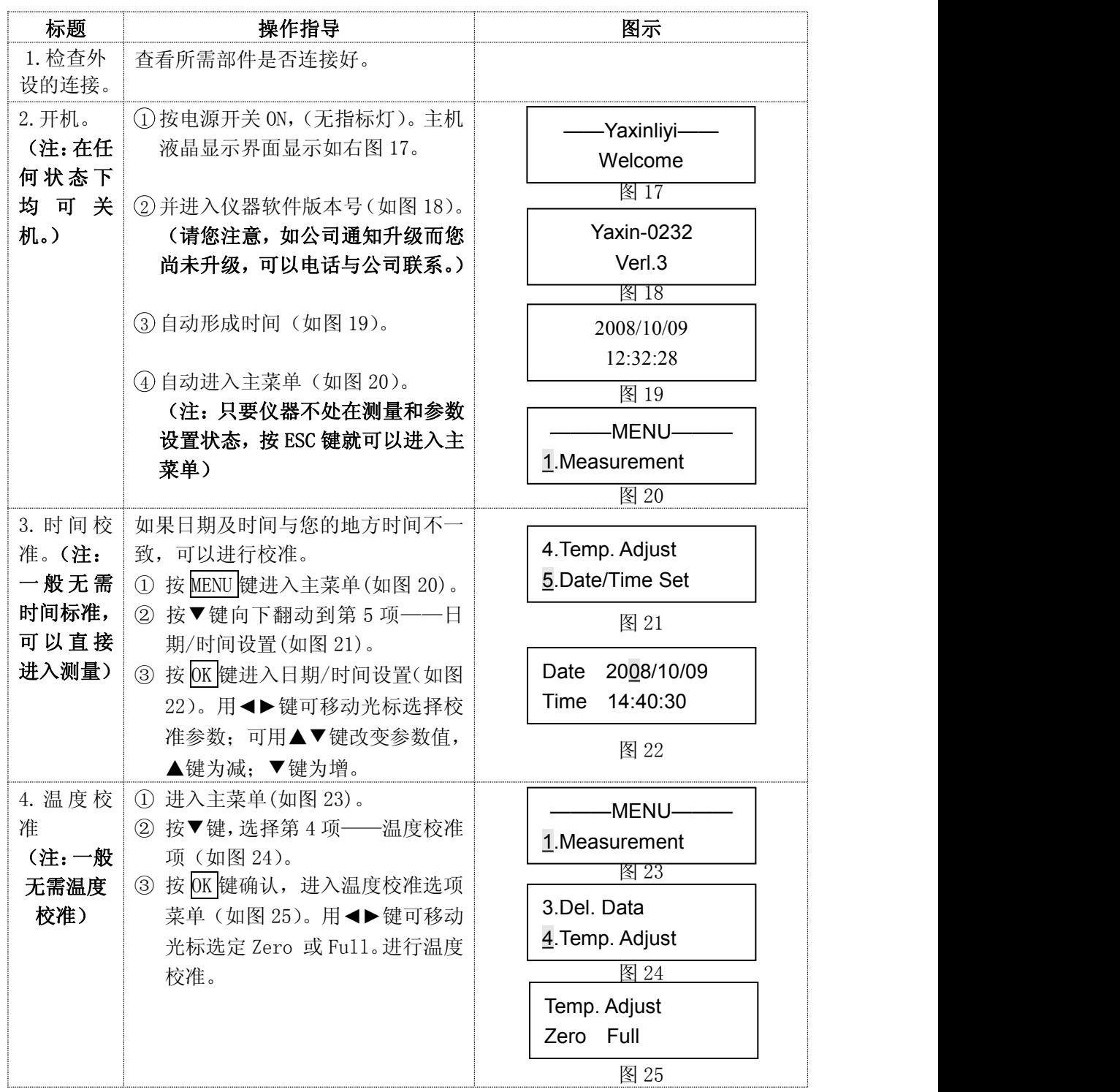

# 操作步骤(温度测量)

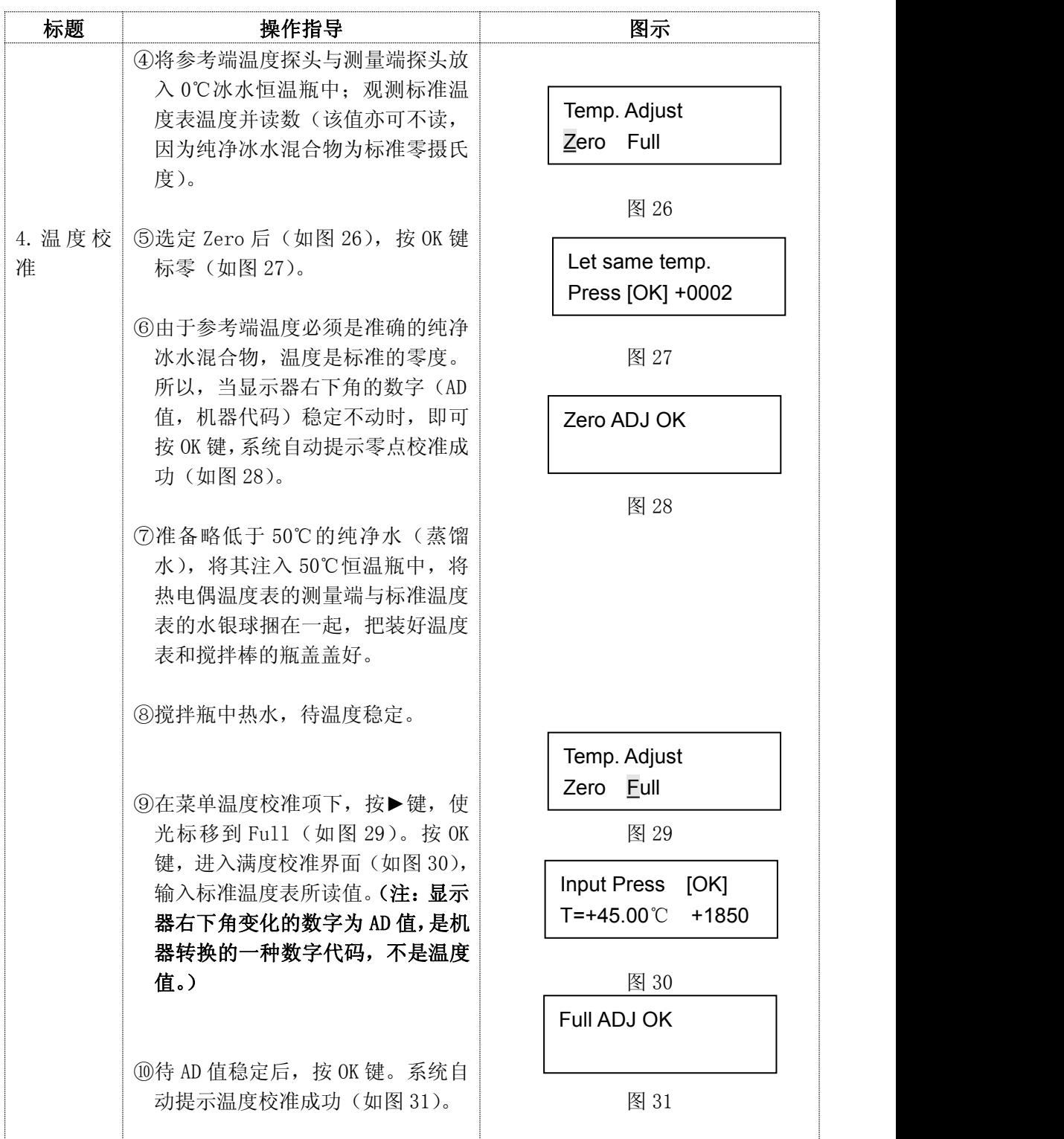

# 操作步骤(温度手动测量)

#### <span id="page-16-0"></span>温度测量(手动)

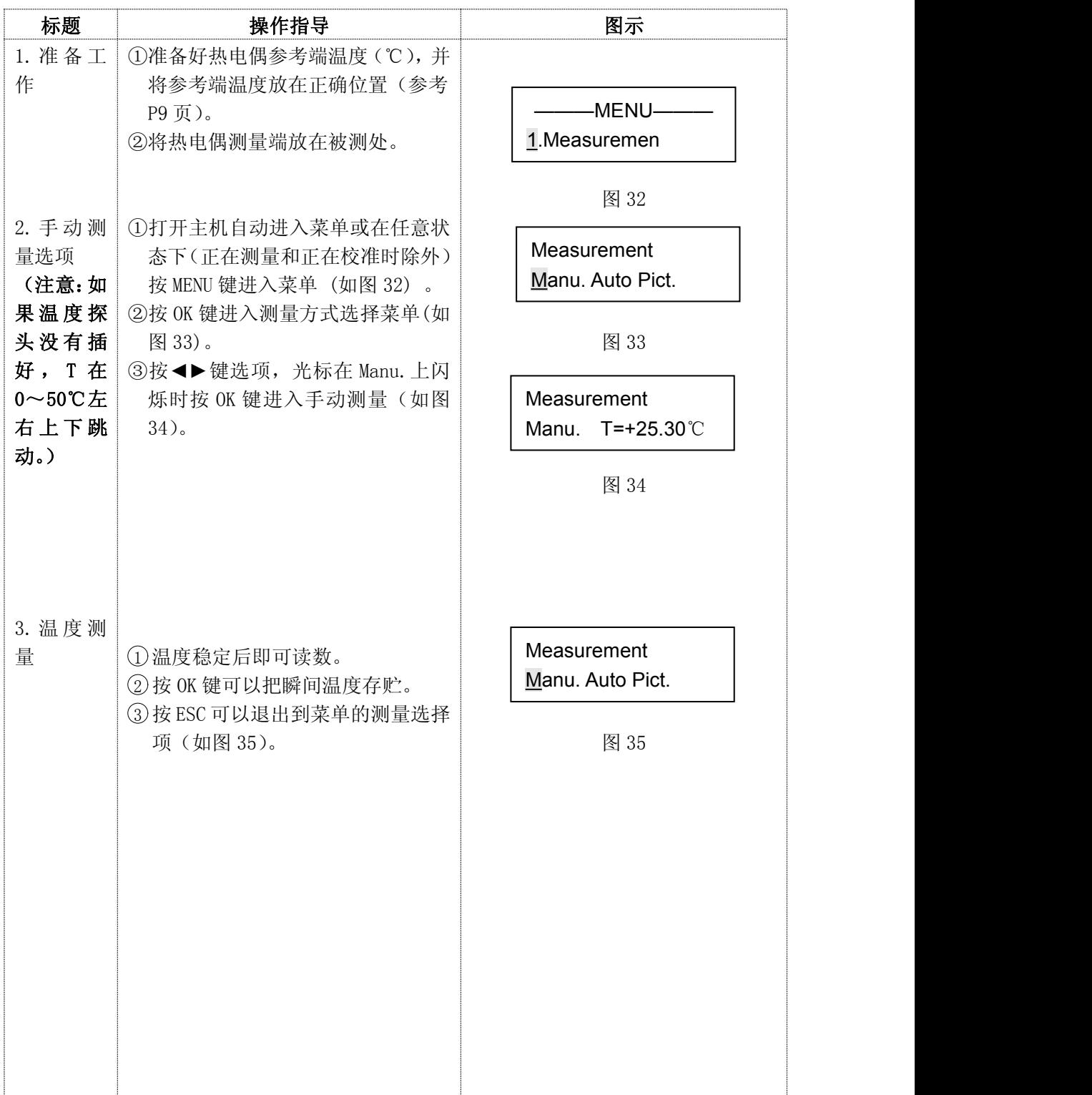

# 操作步骤(温度自动测量)

#### <span id="page-17-0"></span>4.1 温度测量(自动)

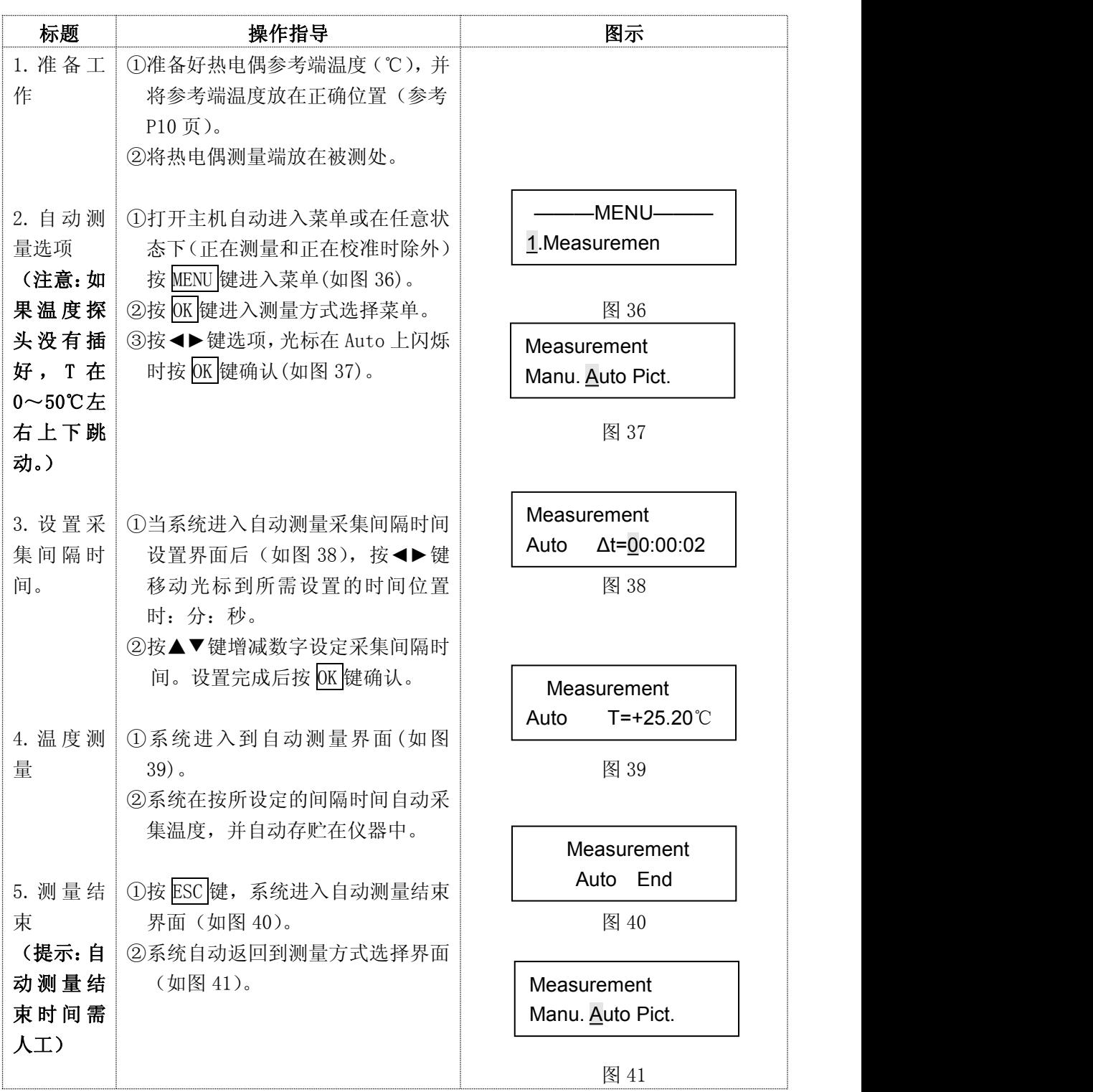

#### <span id="page-18-0"></span>4.2 温度测量(实时图像显示)

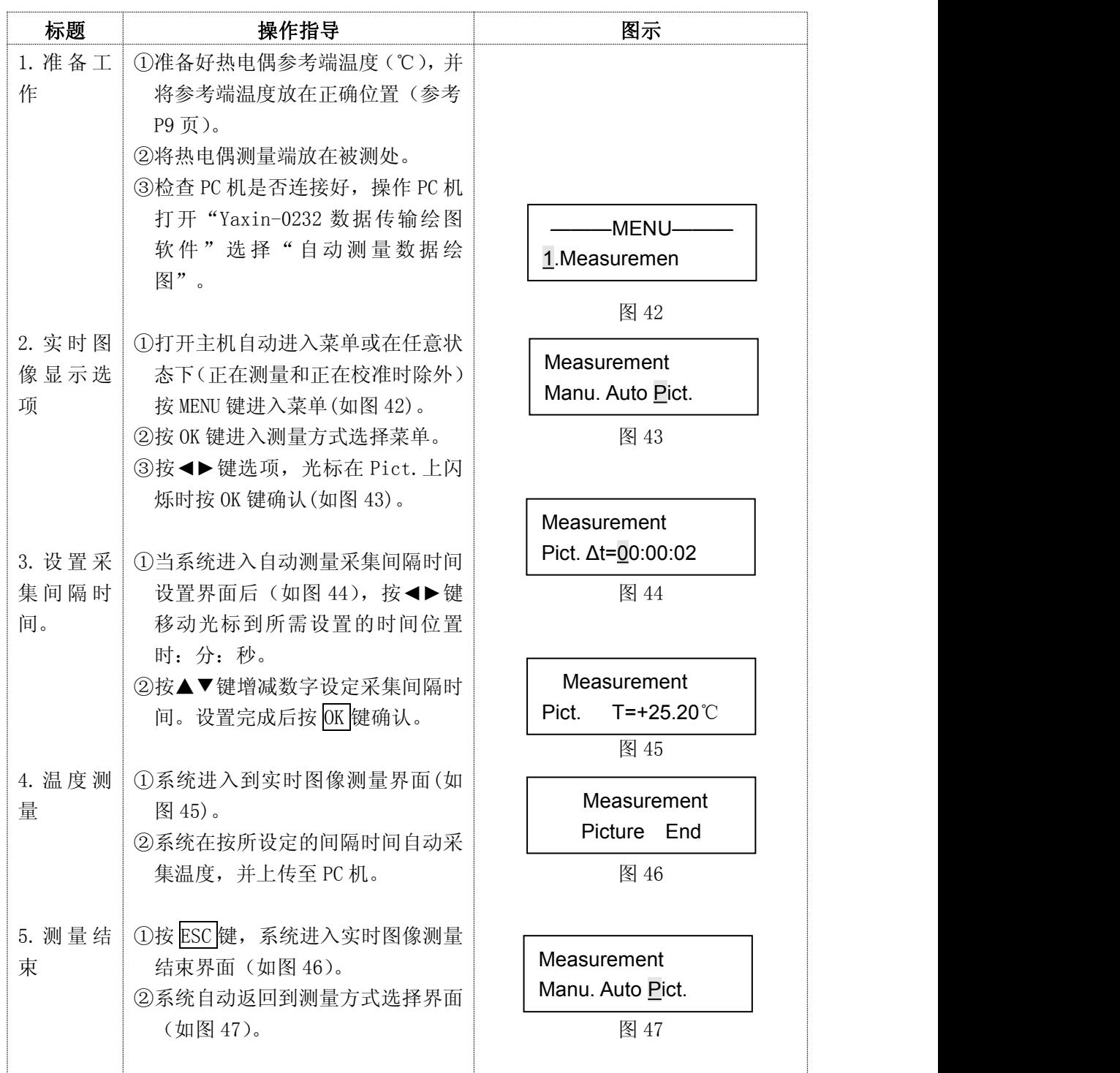

## 数据传输

#### <span id="page-19-0"></span>5 数据传输

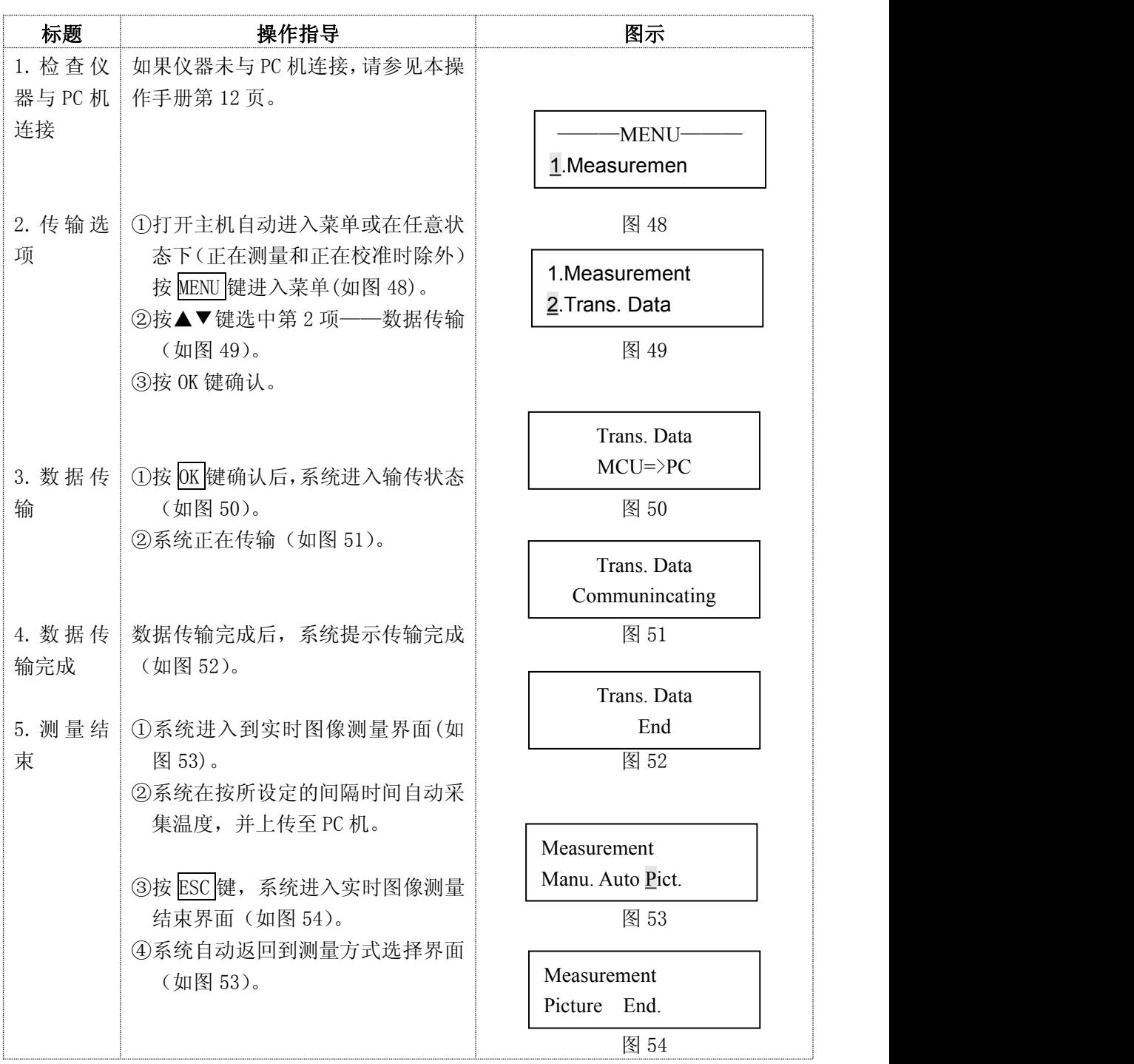

#### <span id="page-20-0"></span>5.1 数据传输重要说明

- 1. 数据传输是将 Yaxin-0232 主机里存贮的温度数据传输到 PC 机中。由于在温度观 测时,不设文件名,所以,有必要将存贮的温度值尽早地传到 PC 机上,在 PC 机 上编写文件名,分类保存。
- 2. 手动观测是读记录。虽然在按 OK 键后,所读温度也会存贮在主机中,但在一般情 况下,意义不大。如一定要用存贮数字代替手工记录。必须记好观测顺序,手工 记录观测内容、观测时间,以免数字打印出来的不知它所代表的内容。
- 3. 自动测量有两种情况:一是快速采集短时间内的温度变化,可以按观测项目、时 间、顺序标记,或及时传入计算机编写文件名后存入 PC 机;二是长时间定时观测, 如每隔 5 分钟或每隔 10 分钟采集一次温度,由于有时间随温度同时存贮,一般参 看时间,就可以判断观测内容,不会混乱;也可在 PC 机上编写文件名称。
- 4. 实时图像显示,一般用于一定时间内的温度变化观测,可以从时间内分情况观测 内容: 也可在 PC 机上编写文件名称。

#### <span id="page-20-1"></span>5.2 数据传输重要提示

- 1. 数据传输功能是对 Yaxin-0232 主机存贮的数据一次性全部传输出来,不能选择传 输出来。
- 2. 由于 Yaxin-0232 主机存贮量有限, 仅能存贮 4000 个温度值, 相当于每秒记录一 次,可记 4000 秒即 68 分钟;如果每分钟记录一次,可记录 4000 分钟,即 68 小 时;如果每小时记录一次,可记录 4000 小时,即达半年之久。在一阶段观测完毕 后,应尽早将数据传输出来,以免限制了后续观测值的存贮。
- 3. 由于 Yaxin-0232 的数据删除,是一次性无选择的全部删除。所以一段时间观测结 束后,要及时将存贮的数据传输出来,防止下次使用仪器的人员,需要删除数据 时,将已存贮在仪器中的数据删除掉,造成损失。

# 数据删除

#### <span id="page-21-0"></span>6 数据删除

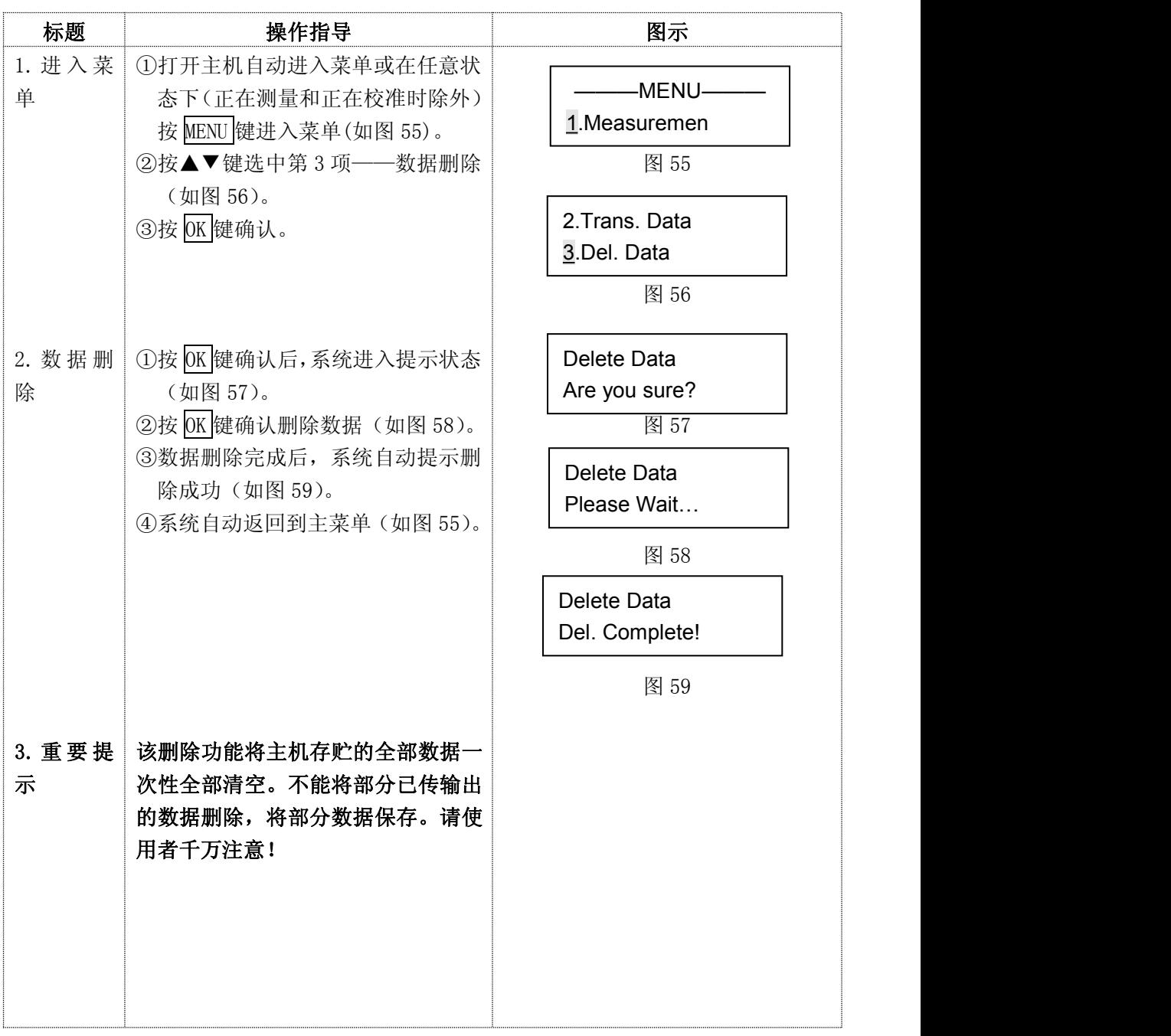

#### 技术参数

#### <span id="page-22-0"></span>7 技术参数

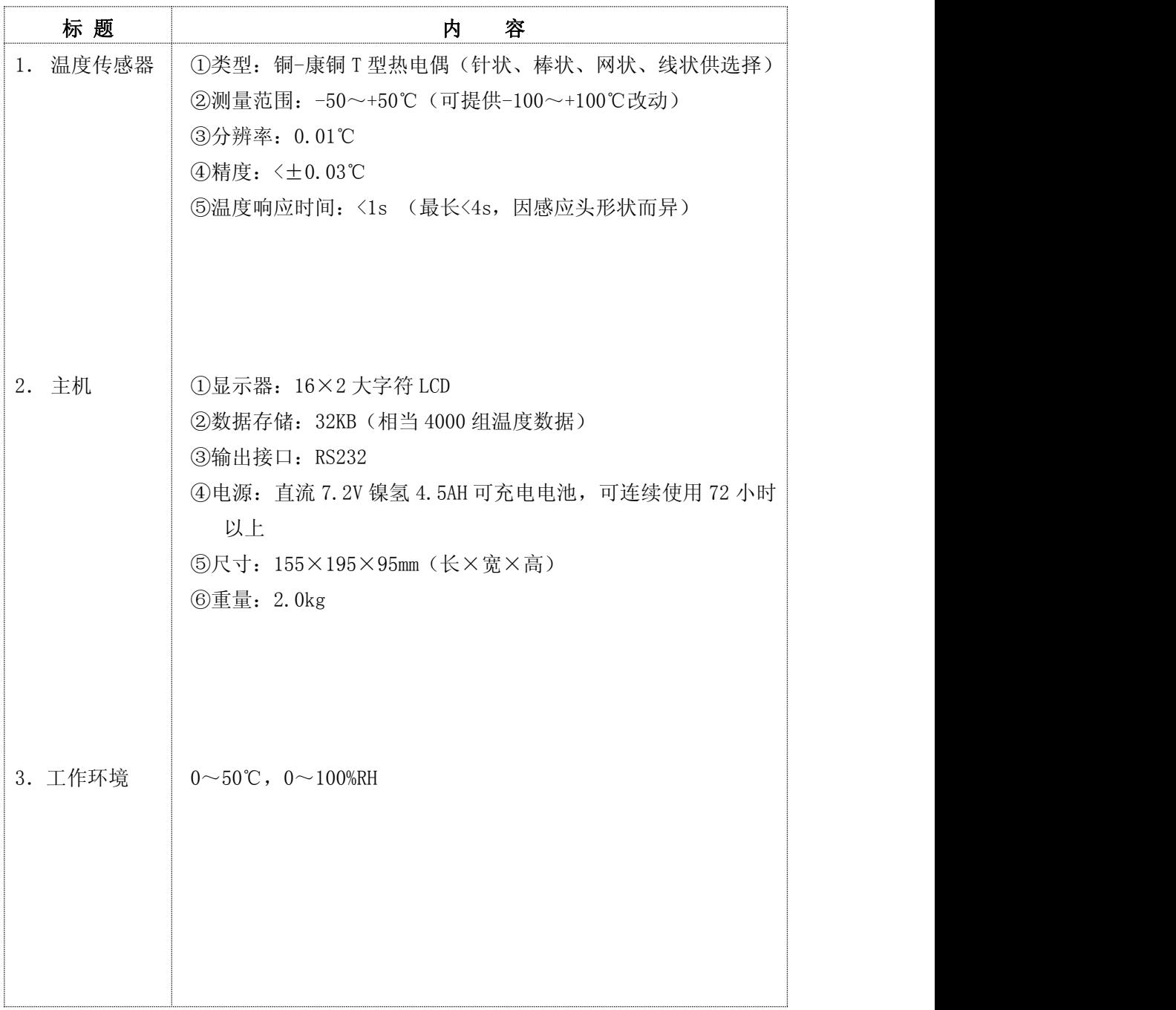

# 应用软件的使用说明

#### <span id="page-23-0"></span>8 应用软件的使用说明

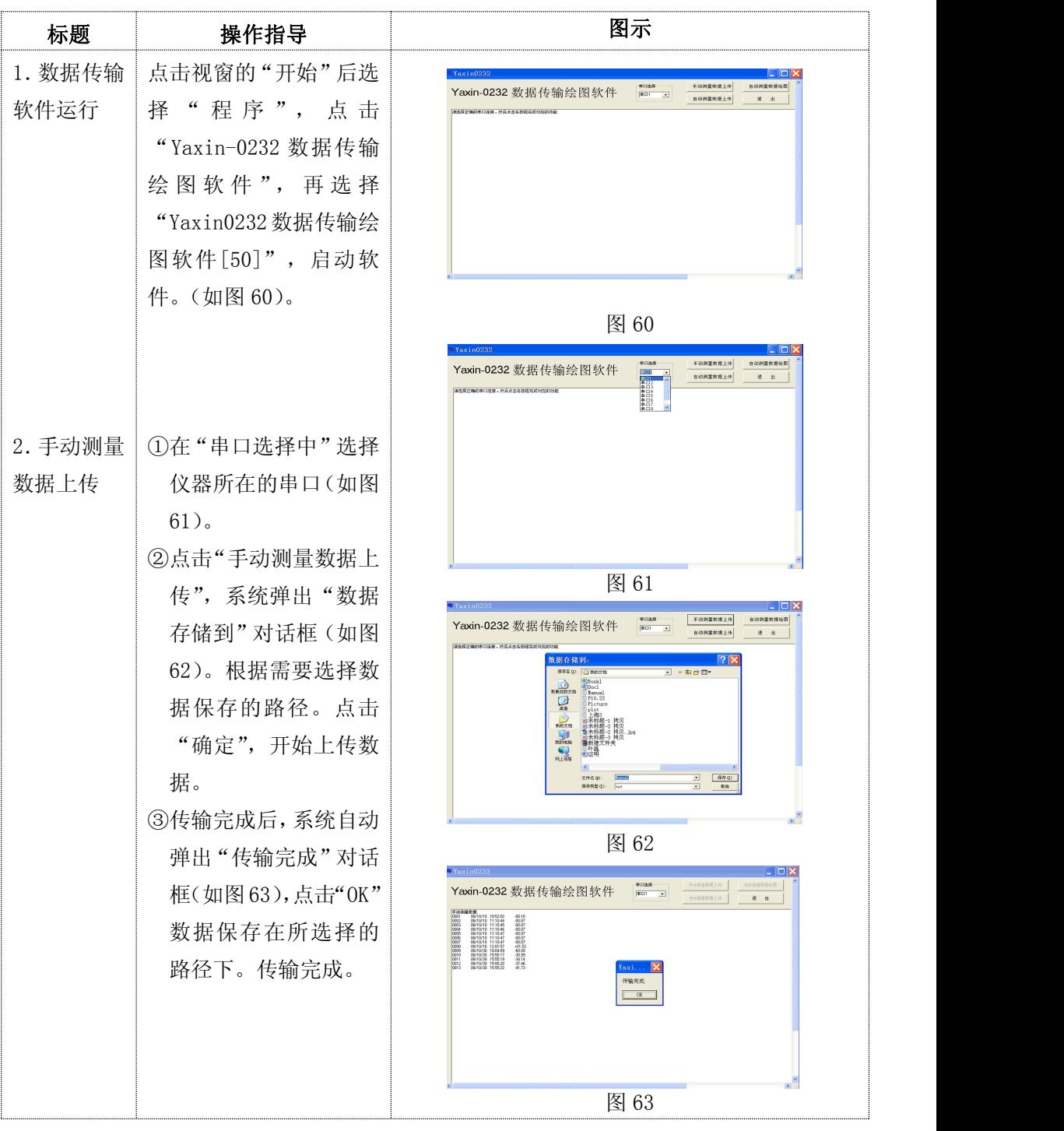

# 标题 操作指导 图示 3.自动测量 ①在"串口选择中"选择仪 数据上传 器所在的串口(如图 64)。 | ②点击"自动测量数据上 传",系统弹出"数据存 储到"对话框(如图 65)。 根据需要选择数据保存 的路径。点击"确定", 图 64 开始上传数据。 ③传输完成后,系统自动弹 出"传输完成"对话框(如 图 66), 点击"OK"数据 保存在所选择的路径下。 传输完成。 图 65  $\begin{picture}(180,10) \put(0,0){\line(1,0){155}} \put(10,0){\line(1,0){155}} \put(10,0){\line(1,0){155}} \put(10,0){\line(1,0){155}} \put(10,0){\line(1,0){155}} \put(10,0){\line(1,0){155}} \put(10,0){\line(1,0){155}} \put(10,0){\line(1,0){155}} \put(10,0){\line(1,0){155}} \put(10,0){\line(1,0){155}} \put(10,0){\line(1,0){155}}$  $\begin{array}{|c|c|}\hline\text{max} & \quad \\ \hline\hline\text{min} & \quad \cdot\end{array}$ Yaxin-0232 数据传输绘图软件  $\mathbf{u}$   $\mathbf{z}$

# 操作步骤(应用软件使用说明)

# 操作步骤(应用软件使用说明)

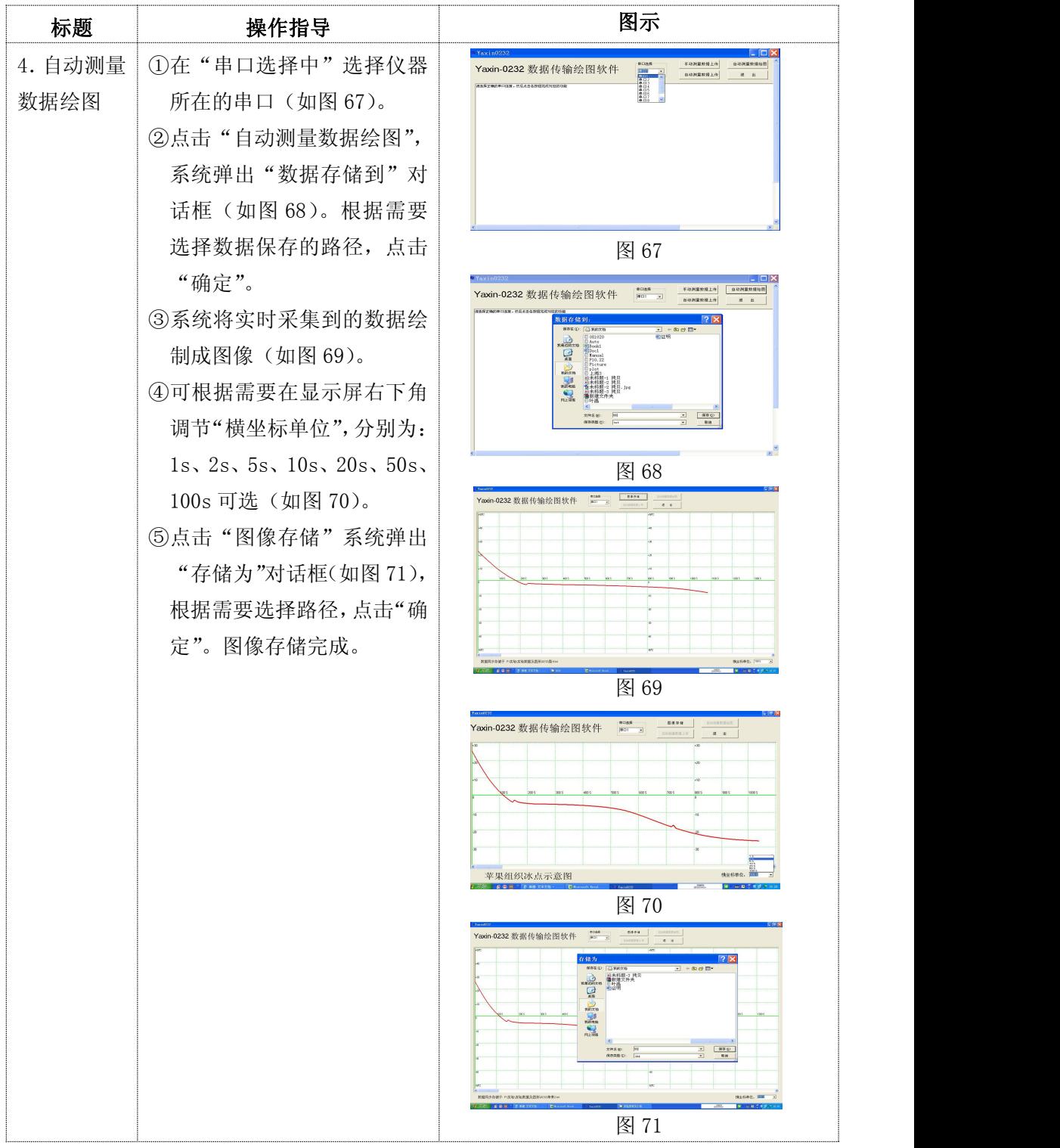

#### <span id="page-26-0"></span>9 仪器的维护

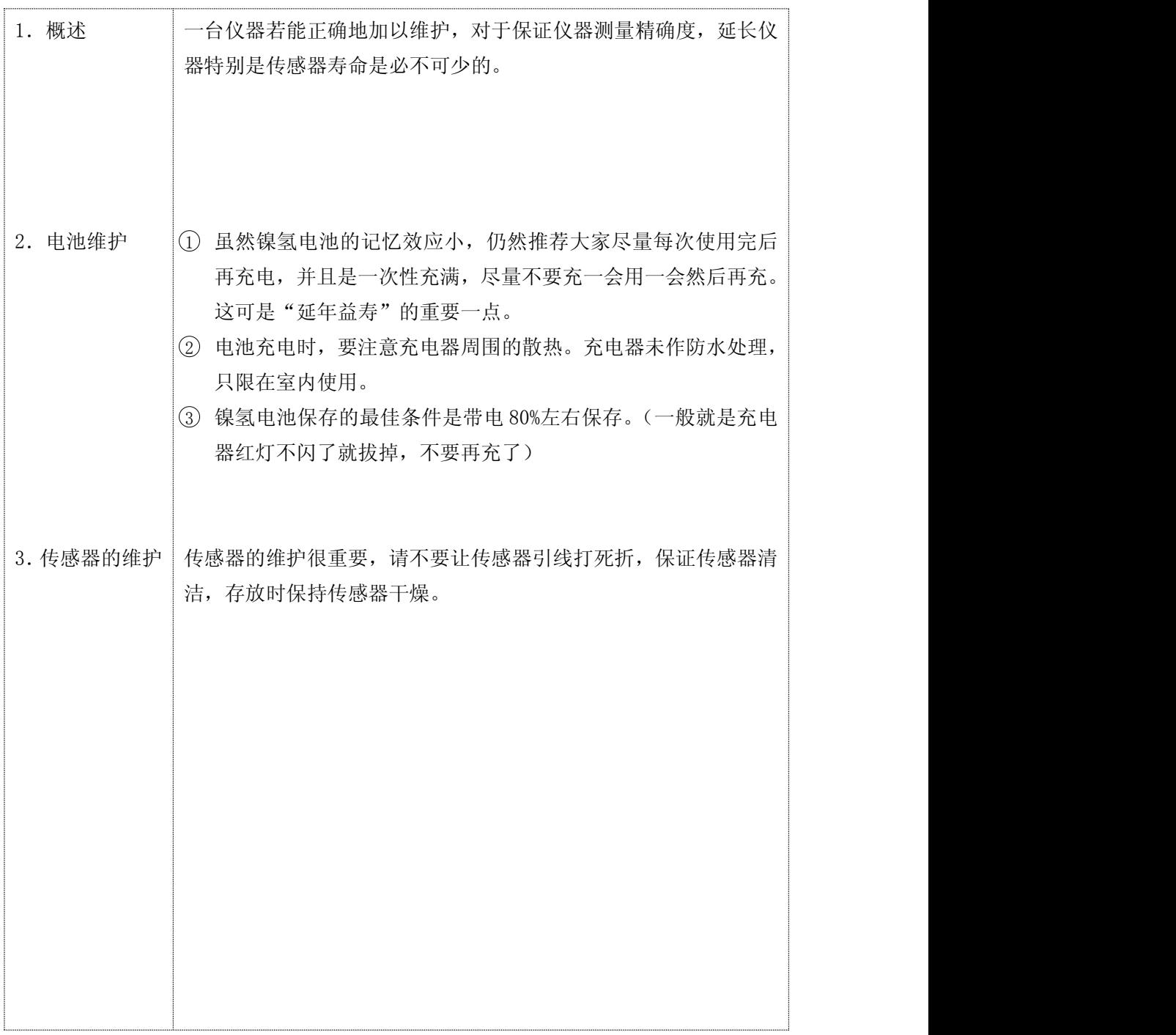